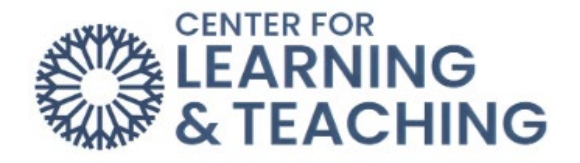

## **Connect Student Account Creation**

Some courses may require you to use McGraw-Hill Connect to access course content. To set up your Connect account, first log in to Moodle. Navigate to the course and locate the McGraw-Hill Connect activity:

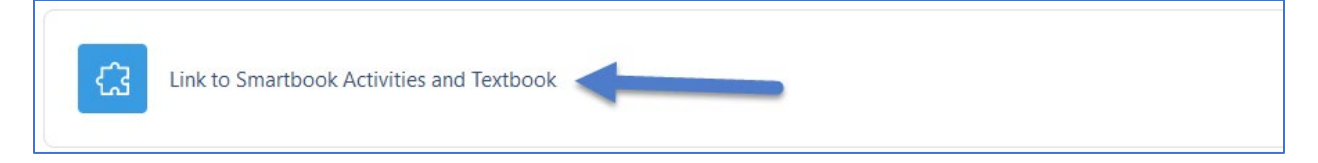

Click on the "Connect" button at the bottom left of the textbook image:

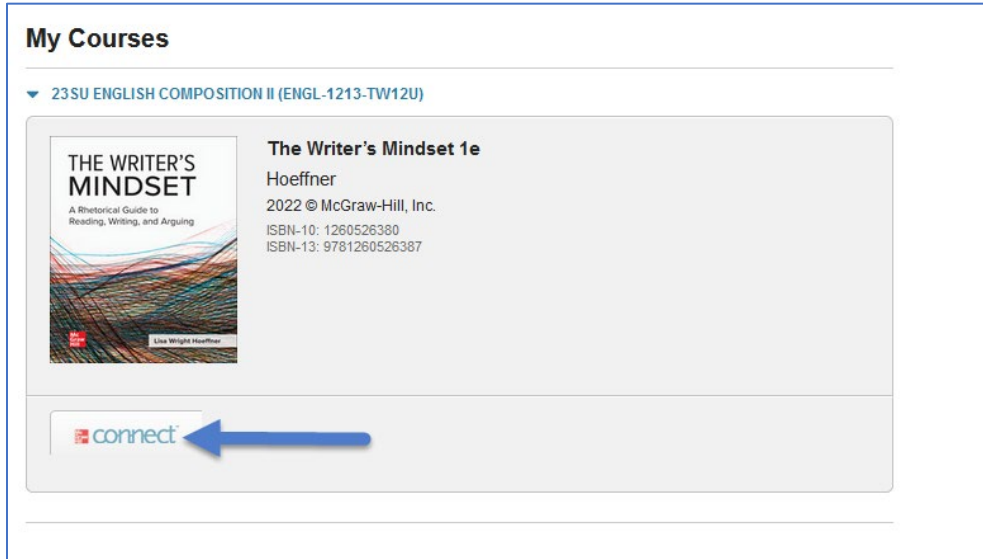

Type in your OCCC email address:

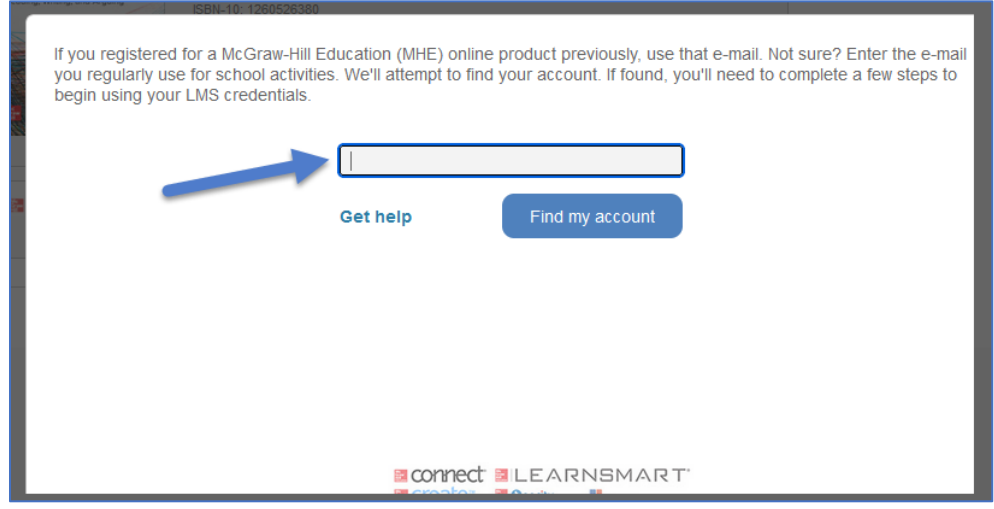

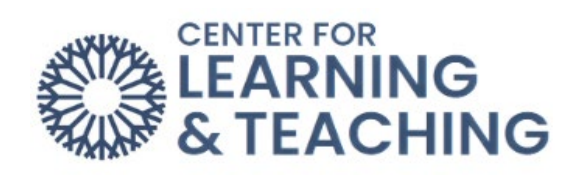

Click "Create new account":

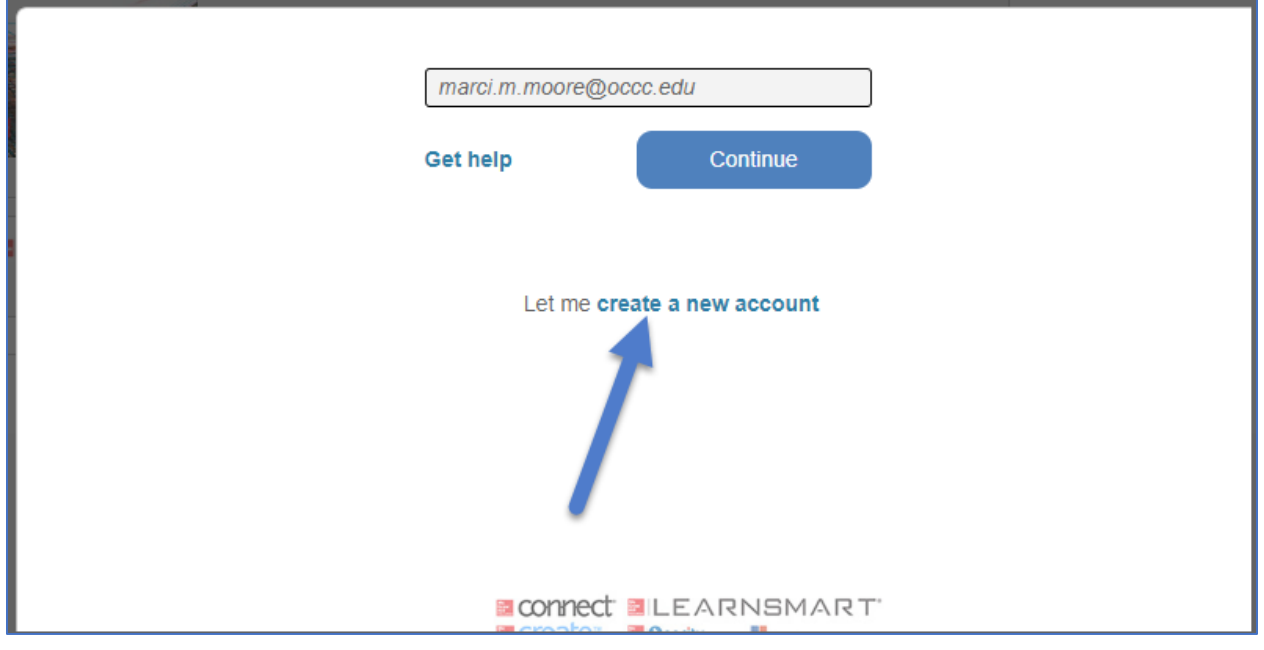

## Click "Complete Registration":

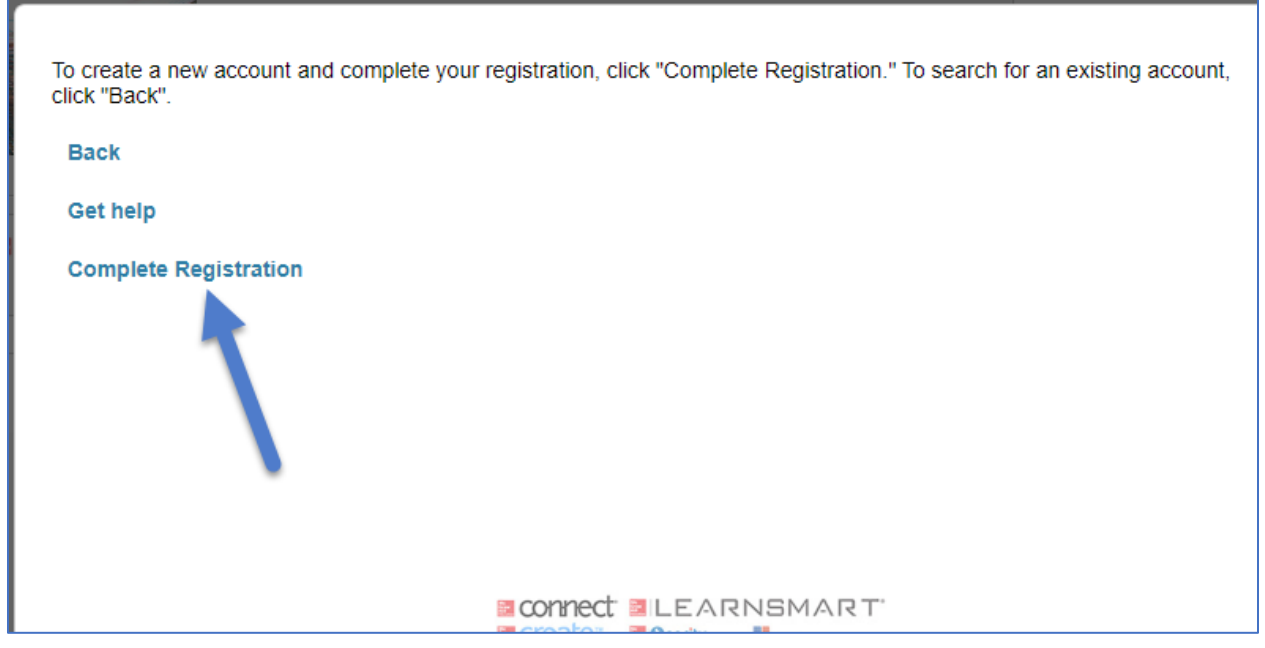

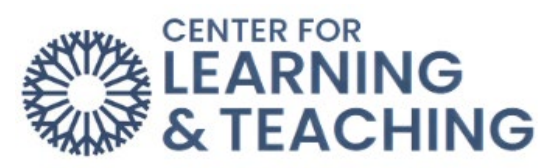

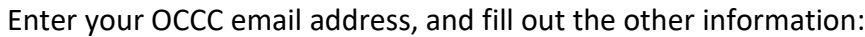

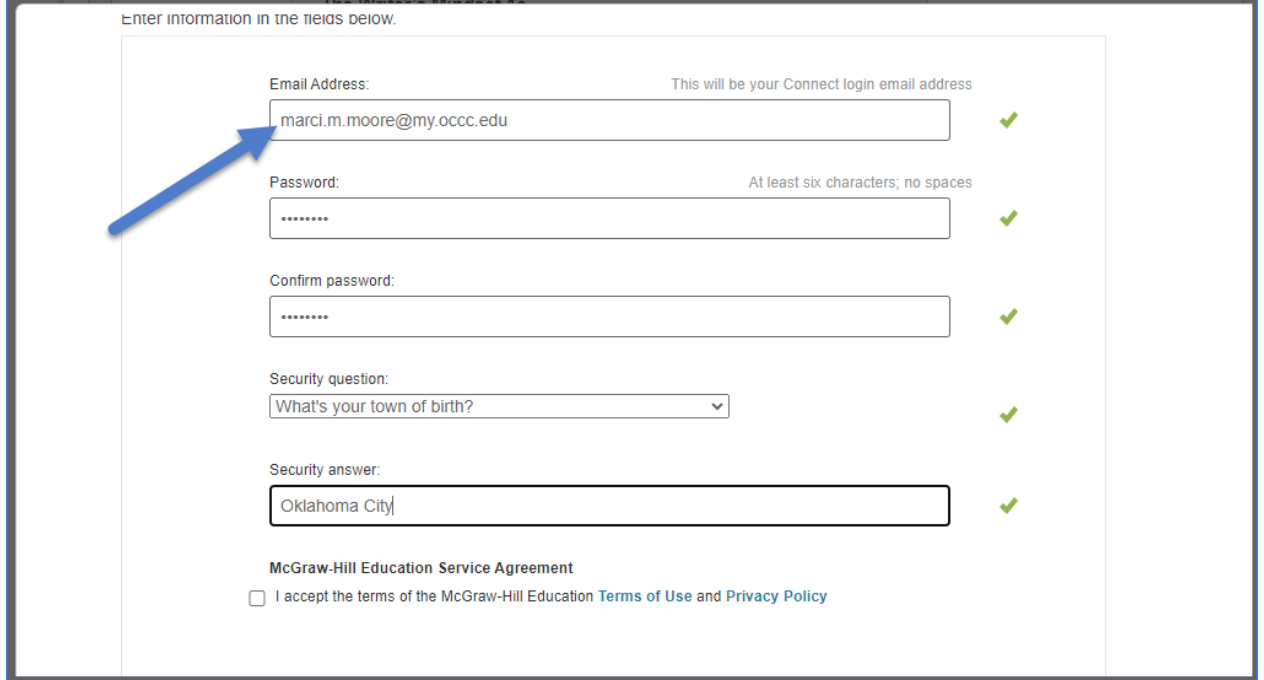

Scroll-down, accept the Service Agreement and press "Continue".

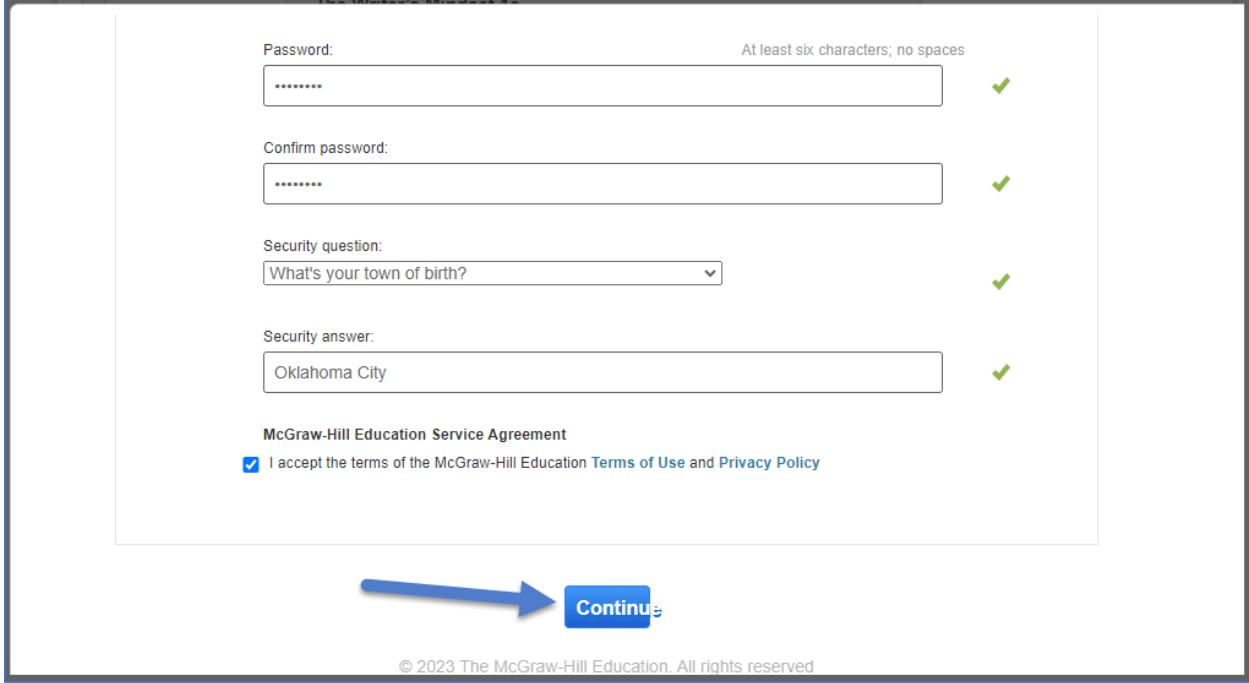

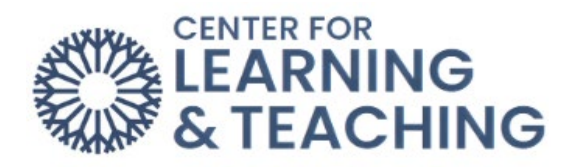

Now press the "Connect" button again at the bottom left of the textbook image:

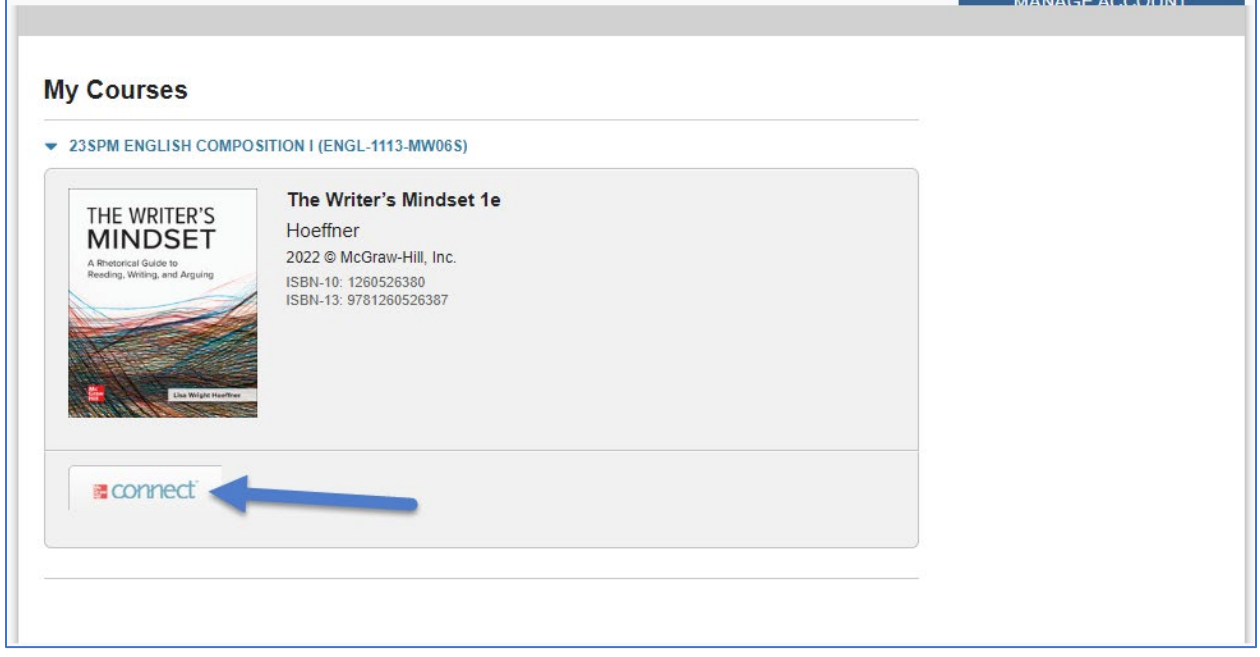

You should now have access to your eBook and activities. Contact the Center for Learning & Teaching at 405.682.7838 or by emailing [CLT@occc.edu,](mailto:CLT@occc.edu) if you need any assistance.